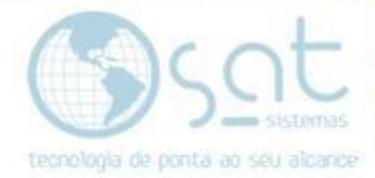

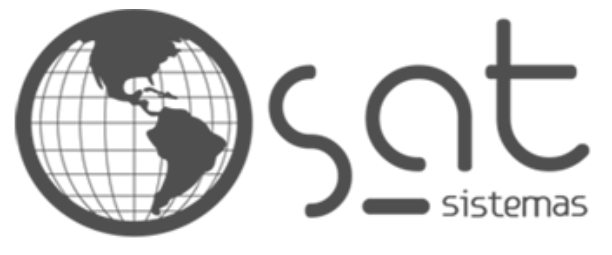

tecnologia de ponta ao seu alcance

# **DOCUMENTAÇÃO**

## PDV Travado – Erro na Conferência de Valores

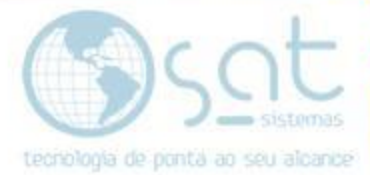

## **SUMÁRIO**

- 1. Descrição do Erro
- 2. Resolução
	- I. Abrindo o Regedit
	- II. Limpando Registro

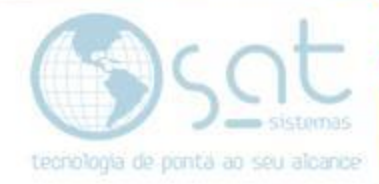

### **1. Descrição do Erro**

Esse erro acontece na abertura do PDV por causa de algum registro de um pedido anterior irregular que ficou preso, impedindo a abertura do PDV e apresentando "Erro na conferência de valores!", como mostrado abaixo:

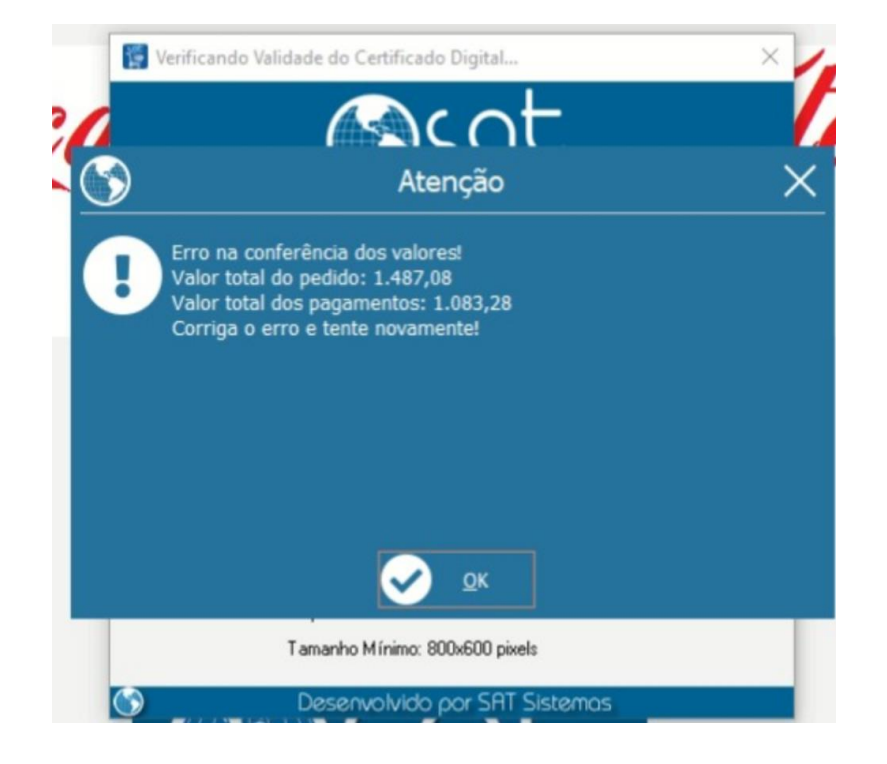

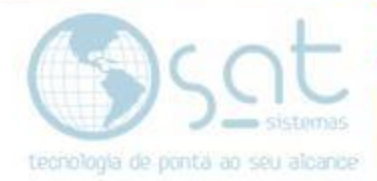

### **2. Resolução**

#### **I – Abrindo o Regedit**

Pressione as teclas Windows + R para abrir o Executar, escreva "regedit" e dê enter.

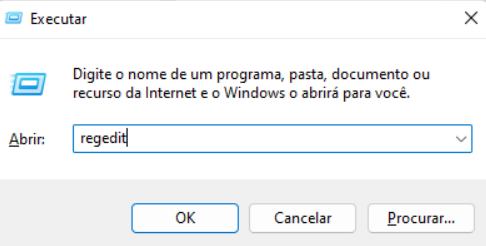

#### **II – Limpando o Registro**

Passo 1: Vá até o caminho:

"HKEY\_CURRENT\_USER -> SOFWARE -> SAT Sistemas -> SAT", clique duas vezes em NumeroDoPedidoNoPDV, mude o valor de "Dados do valor" para 0 e clique em "OK":

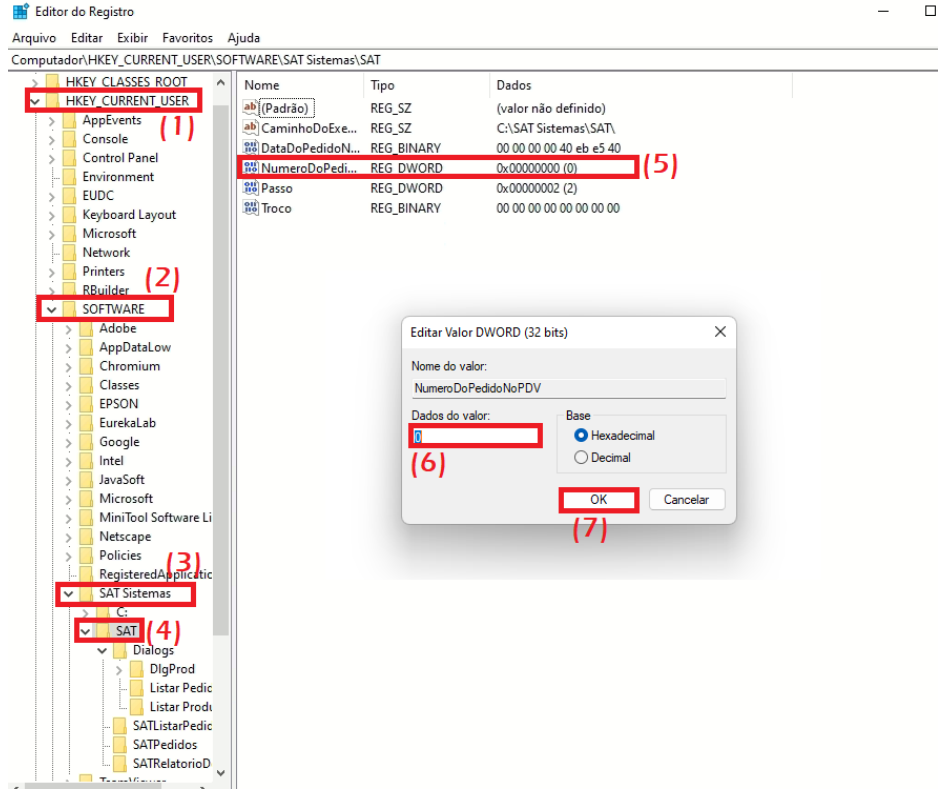

Para finalizar, feche o SAT e abra novamente.

**FIM**

Página 4